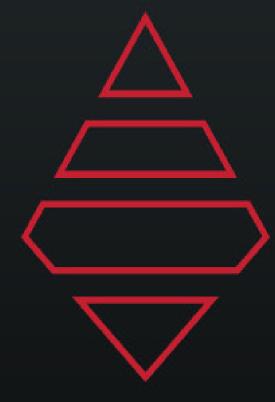

AJT SYSTEMS
SUPPORT DOCUMENT
FOR ESPN Diamond Sports
2020 Insert Graphics

DAKTRONICS.COM/SUPPORT SUPPORT@DAKTRONICS.COM SUPPORT 1-800-325-8766

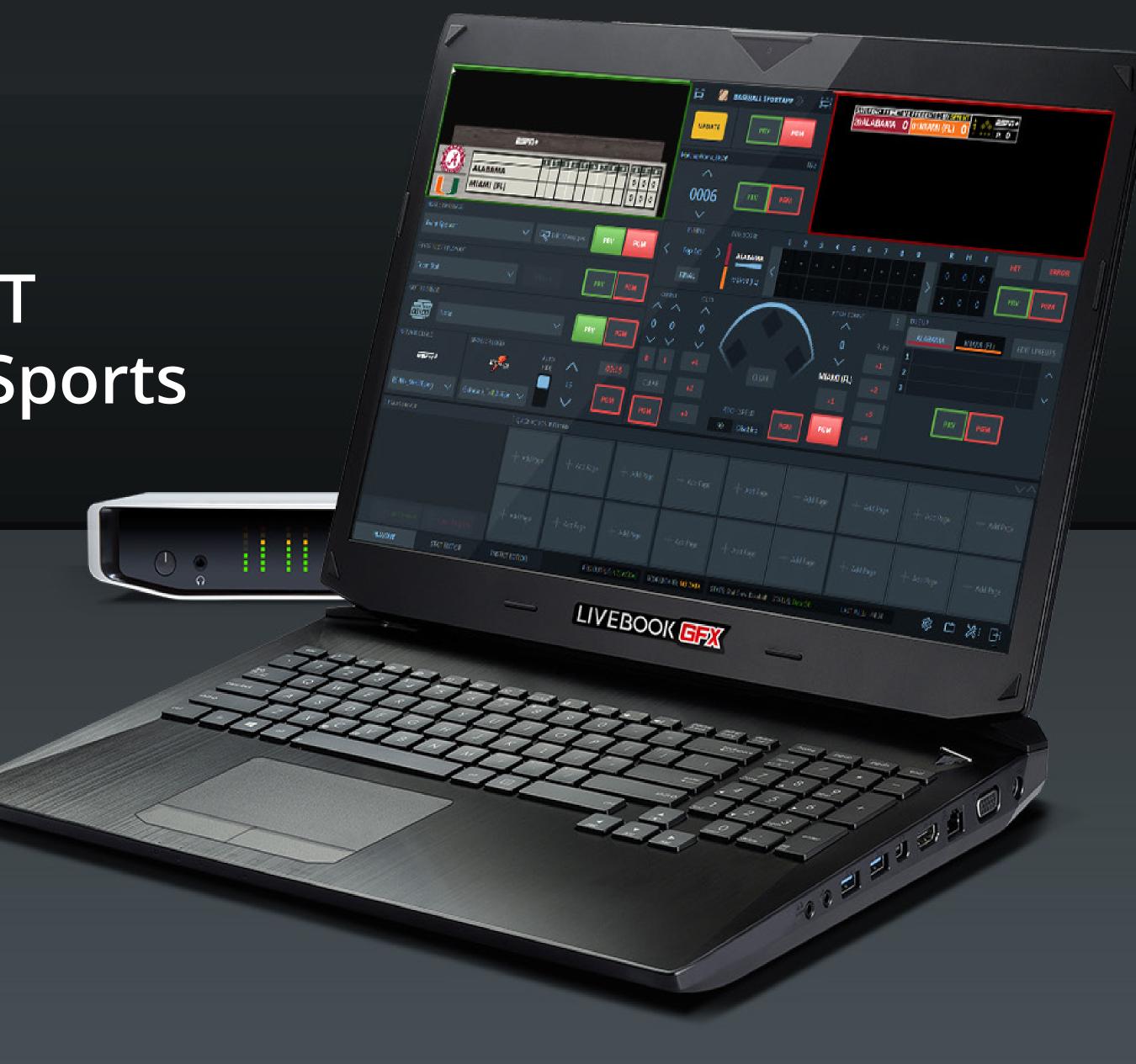

### **DAKTRONICS**CUSTOMER SUPPORT

#### SHIP RMA'D PARTS HERE

Daktronics Customer Service 600 East 54th Street N. Sioux Falls, SD 57104

#### **ONLINE SUPPORT RESOURCES**

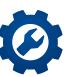

#### **MYSUPPORT**

#### DAKTRONICS.COM/MYSUPPORT/HELP

View open cases & create a new case Check order & shipping status

••••••

Schedule a call back

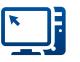

#### ONLINE SUPPORT

### DAKTRONICS.COM/EN-US/SUPPORT/LIVE-BOOK-ONBOARDING

Find resources to troubleshoot & fix issues Access product manuals & how-to videos

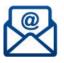

#### **EMAIL SUPPORT**

#### LIVEBOOKSUPPORT@DAKTRONICS.COM

·

Contact the Daktronics team directly with questions or concerns

### **DIRECT CONTACT**

1-800-325-8766 (US & Canada) 1-605-697-4000 (Outside US & Canada)

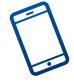

#### SERVICE COORDINATION

Schedule on-site service & order parts
Provide communication & status updates

#### TECHNICAL SUPPORT

Troubleshoot advanced issues

Connect to diagnose issues (with an internet connection & select systems)

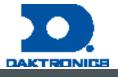

# Table of Contents

### Notes

Make sure you have all your assets in the right location. From the AJT Dashboard, download the ESPN NCAA LOGOS package. Place the contents inside of:

C:\ProgramData\AJT Systems\MAM\ESPN\LeagueAssets\NCAA

Scorebug uses ShortName for team names.

Sponsor Rectange - 379x256 Sponsor Square - 512x512

#### Team Assets

MAM > ESPN > League Assets > NCAA > Logos - 379x256 MAM > ESPN > League Assets > NCAA > Primary - 1024x1024 MAM > ESPN > League Assets > NCAA > Scondary - 1024x1024 MAM > ESPN > League Assets > NCAA > Headshot - 512x512

MAM > ESPN > League Assets > NCAA > ActionShots - 1024x1024

MAM > ESPN > League Assets > NCAA > Swatches

# Scorebug Drop Downs

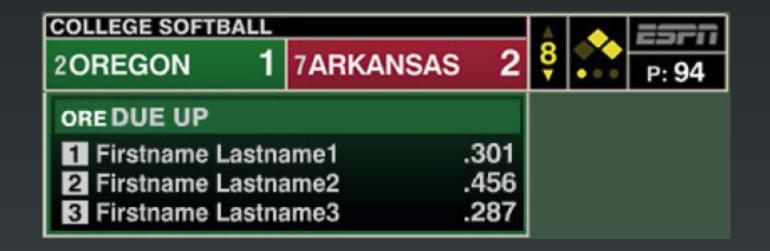

**ESPN Scorebug Drop Downs** 

NOTES: Only the Dueup dropdown will come from the scorebug and the PLAYOUT tab. All other dropdowns will come from the INSERT EDITOR tab.

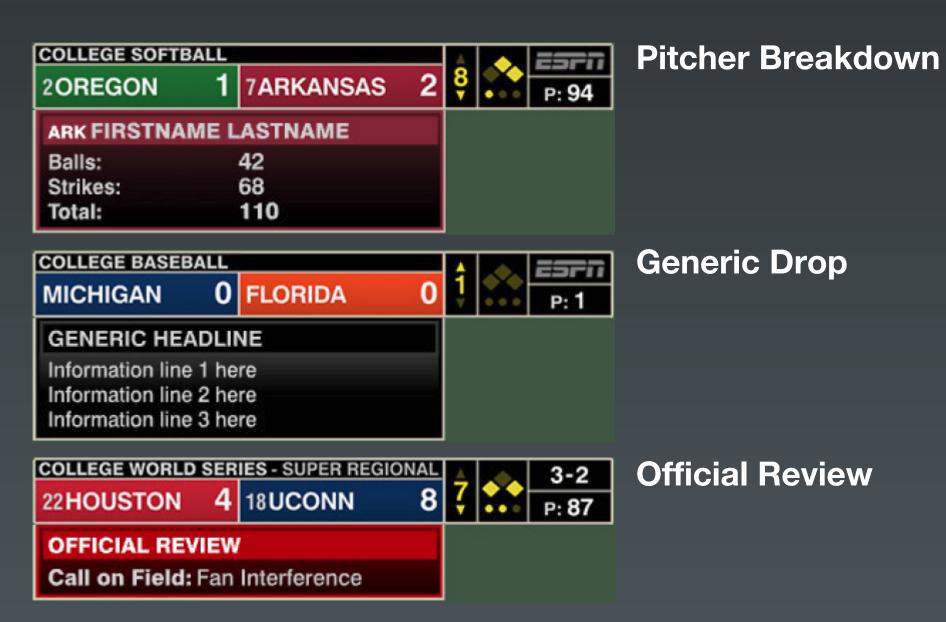

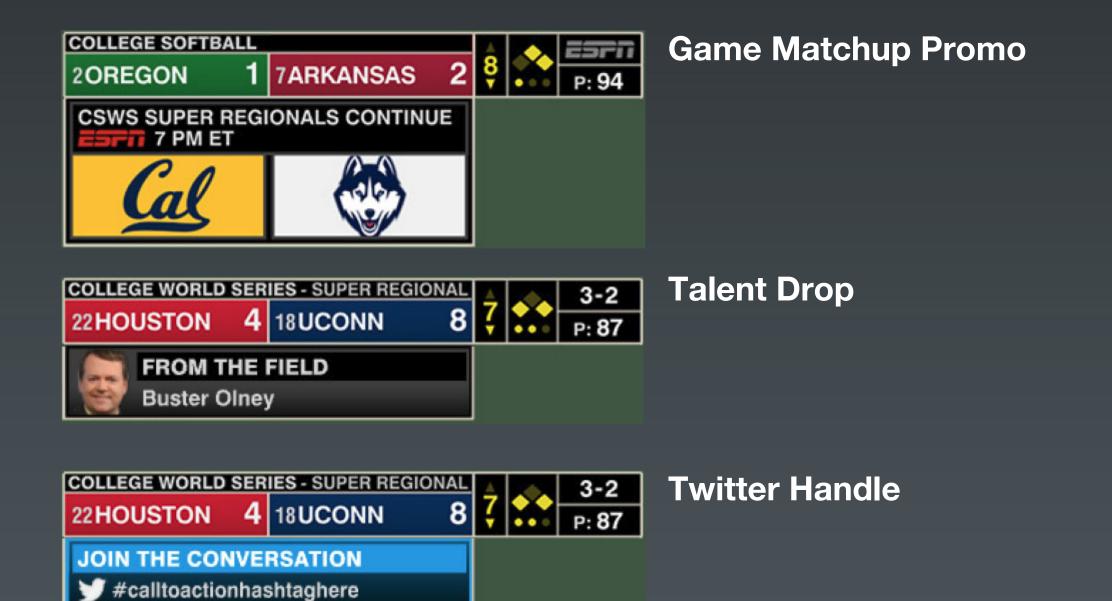

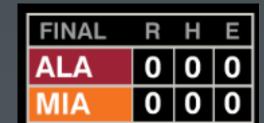

**Use RHE for Final** 

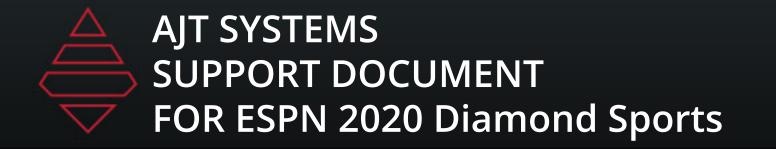

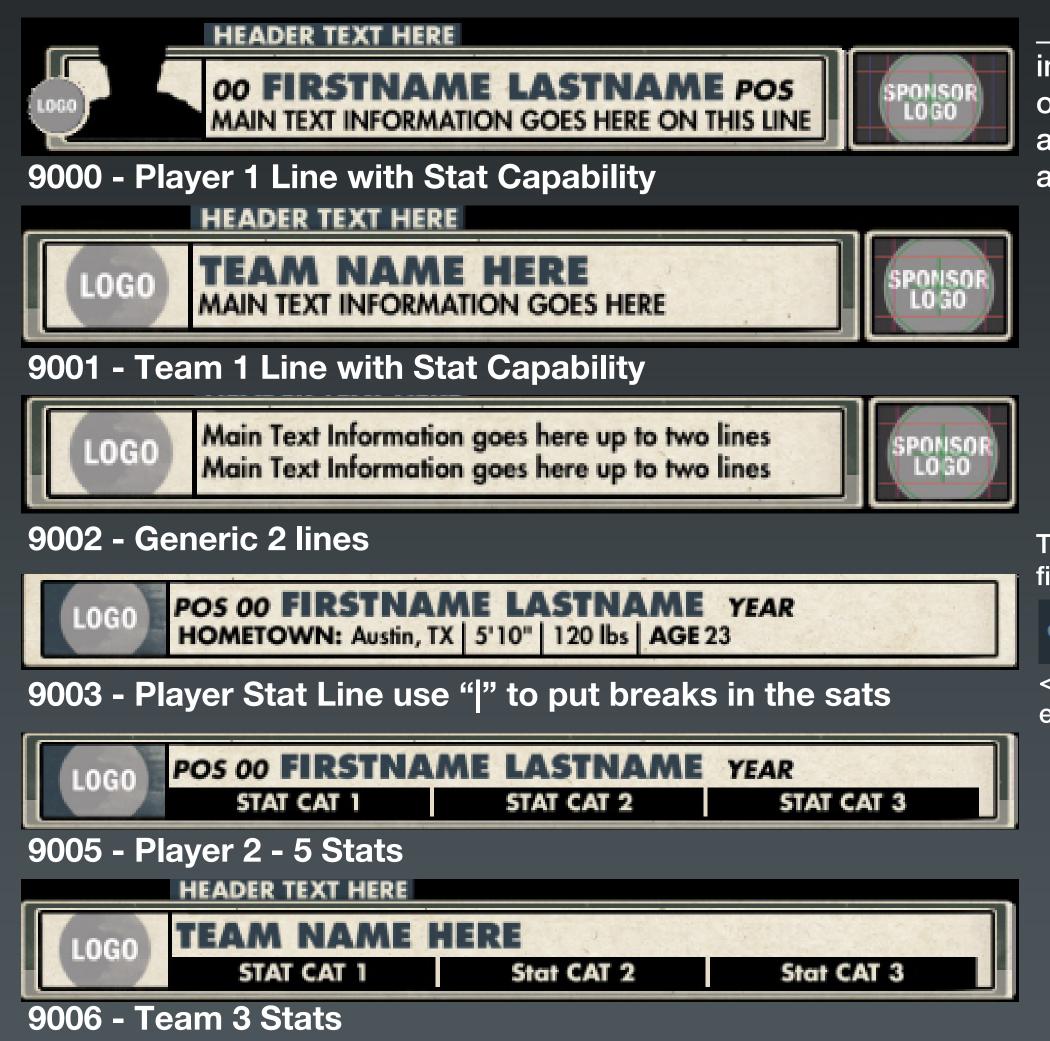

\_Manual\_Override: any value in this field will allow you to override the player selection and will let you manually input all the "\_Manual" fields.

The year comes from College Attended field in rosters

College Attended Sr

<body><bold</td>true>Age:/bold>usethatembedded tag to boldAge

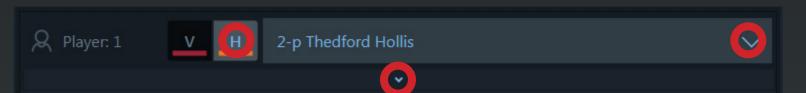

Select a player or team from the dropdown. Then select the arrow below it to expand that team or player's information.

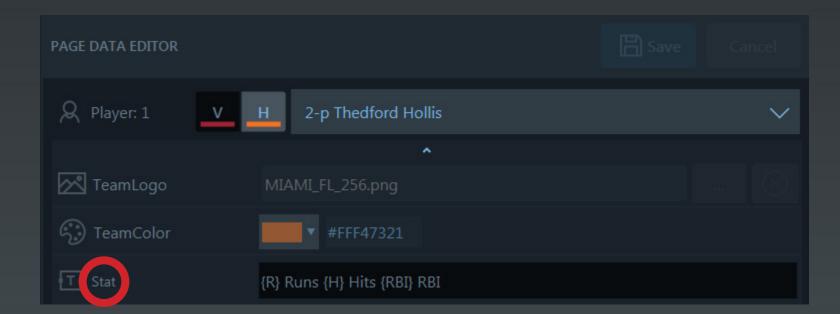

Inside the stat field type in your stats as shown above, use "|" to show breaks if desired.

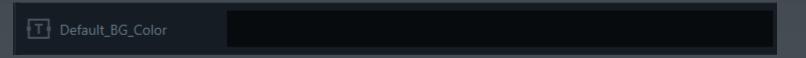

Use this field to revert back to default grey background color. Leave empty to keep current team color.

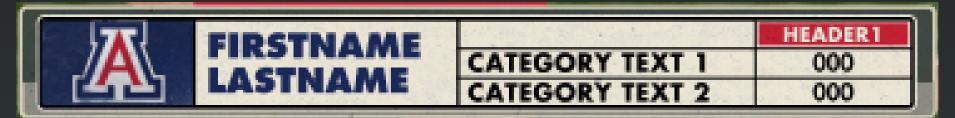

9007 - Player stat comparison NumberofStats 2-5 columns

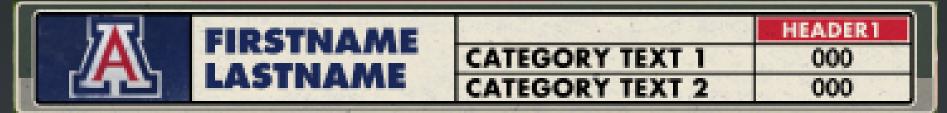

9008 - Team stat comparison NumberofStats 2-5 columns

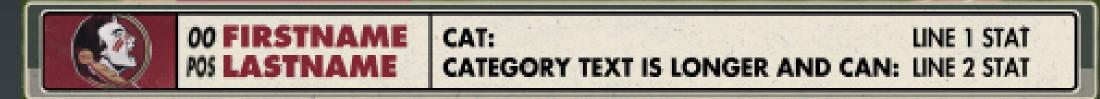

9009 - Player 2 stat comparison. Stat2 needs to be the longest

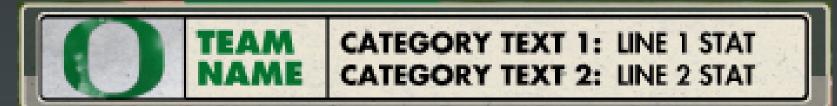

9010 - Team 2 stat comparison. Stat2 needs to be the longest

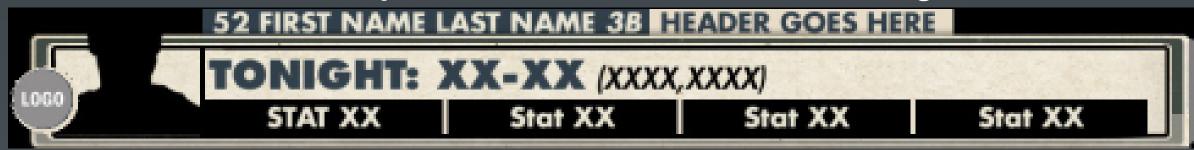

9011 - Player 4-5 Stats

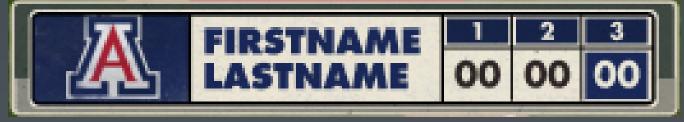

9012 - Hero Pitches by Inning 3-10 Inning. For highlight, type in corresponding text box, delete to unhighlight.

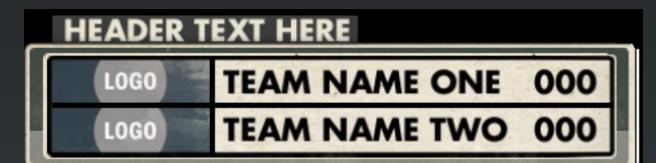

9015 - Matchup with score, expand team dropdown for scores

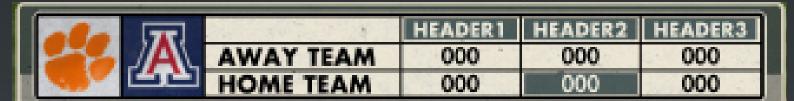

9016 - Matchup 2-6 Stat comparison columns

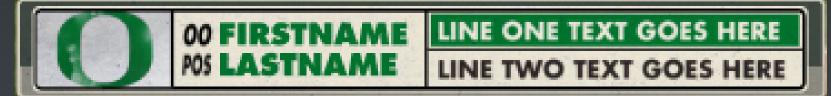

9018 - Player Generic 2 Line. Bottom line drives length of graphics

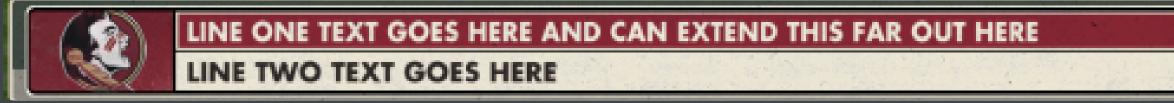

9019 - Team Generic 2 line. Bottom line drives length of graphics

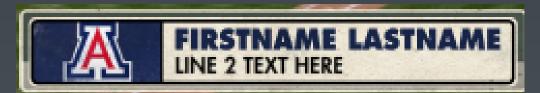

9021 - Gerenic Player 1 line

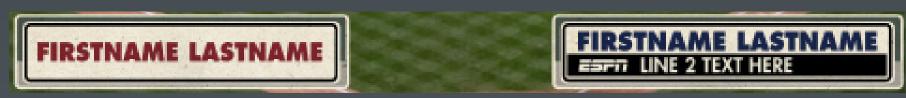

9022 - 2 Name plates with 1 line

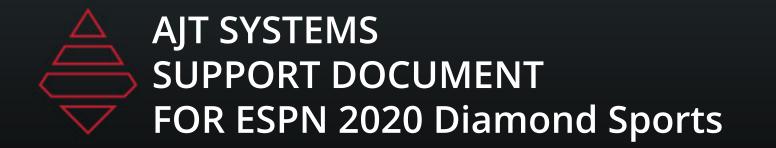

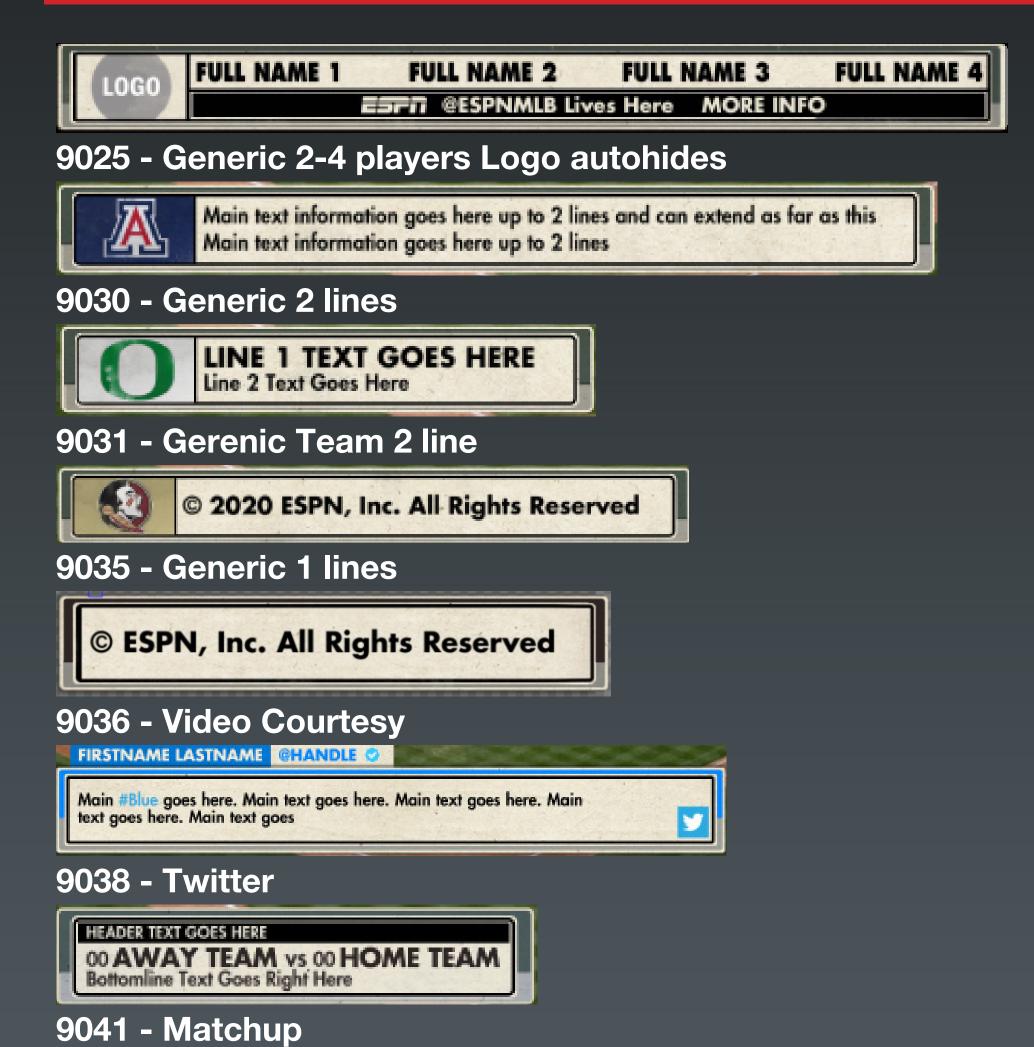

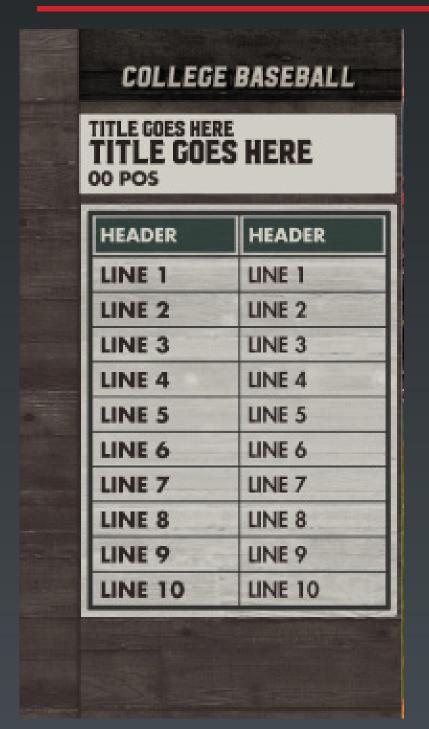

9200 - 4-10 Line Generic 2 Column

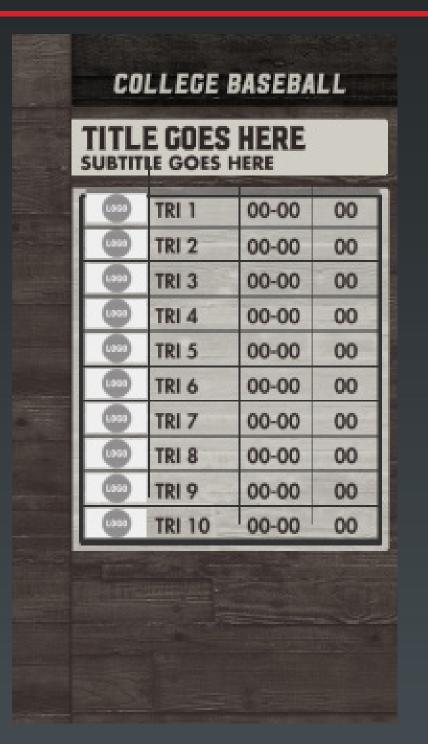

9201 - 10 Teams 3-10
Selection 2 Generic
Columns. Use Team
dropdowns to populate
fields.

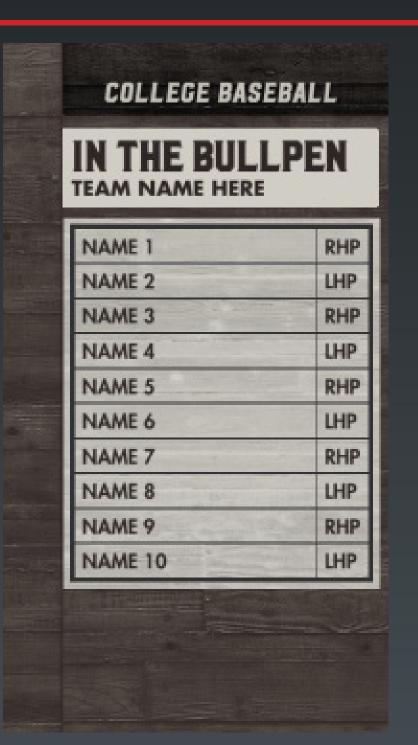

9202 - 10 Players with Positions
Name 10 is used for Coach's Name

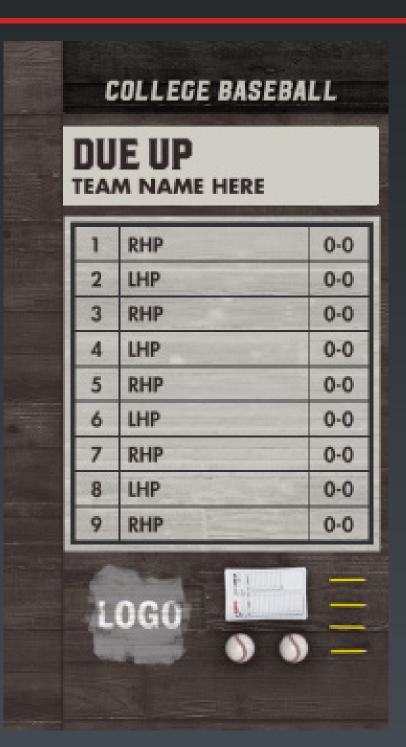

9203 - 9 Players Lineup.
Use "Softball" field with
any input for softball.
Leave blank to default
to baseball.

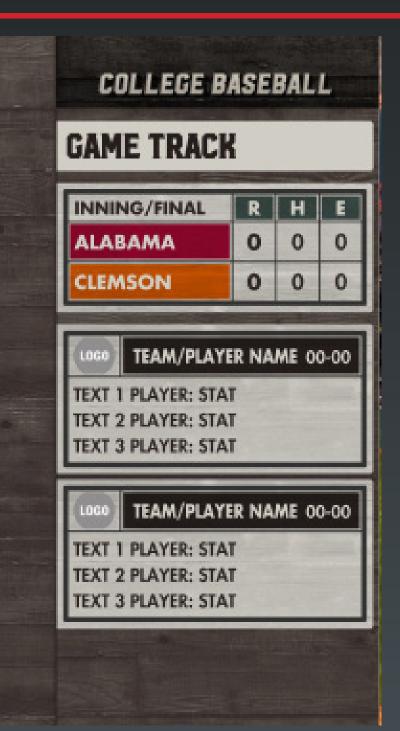

9204 - game summary with 2 team stat boxes. Use team dropdowns to fill in boxes.

-Team 1

-Team 2

-Team 3

-Player 1 -Player 2 -Player 3

-Team 4

-Player 4 -Player 5

-Player 6

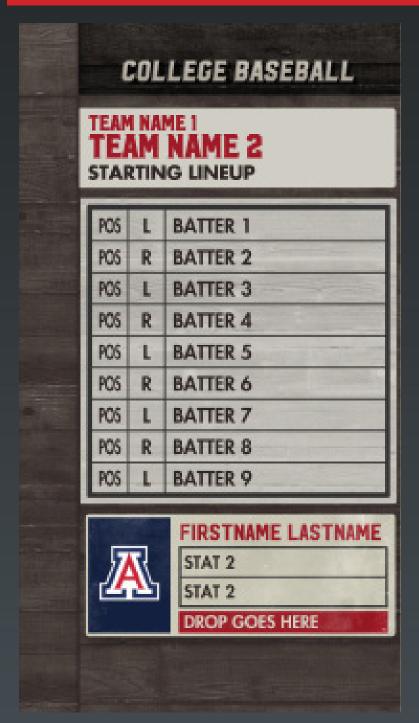

9207 - 10 Players with Positions. Use player dropdown to indicate player's batting orientation. Name 10 shows in Coachs box

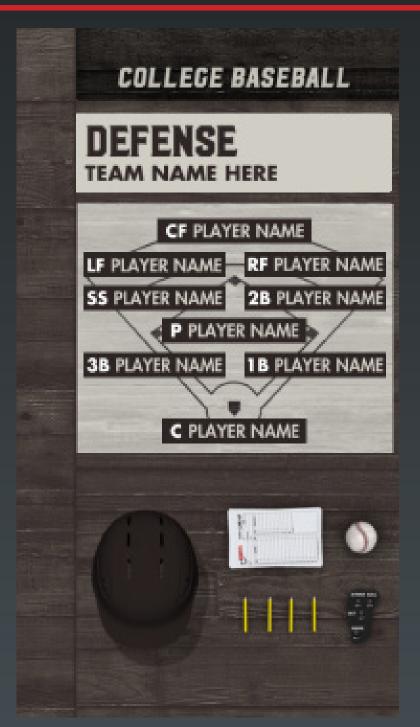

9208 - 9 Players Lineup.
Use "Softball" field with
any input for softball.
Leave blank to default to
baseball.

Refence 9564 for order

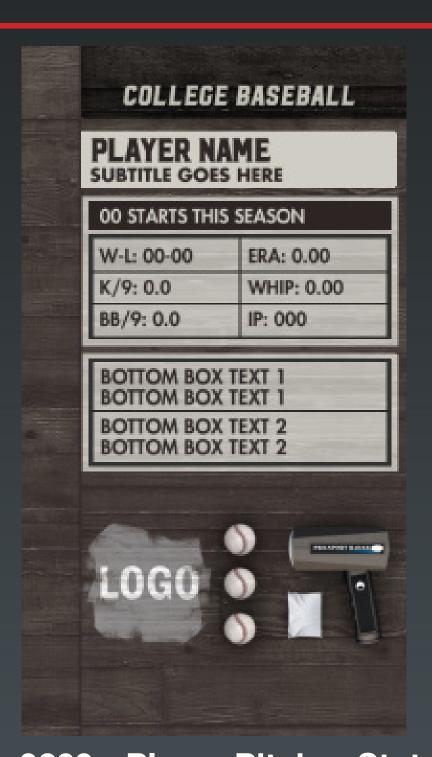

9209 - Player Pitcher Stat.
Use player dropdown for sat fields. Use "Softball" field with any input for softball. Leave blank to default to baseball.
2 Column and 3 Line Max

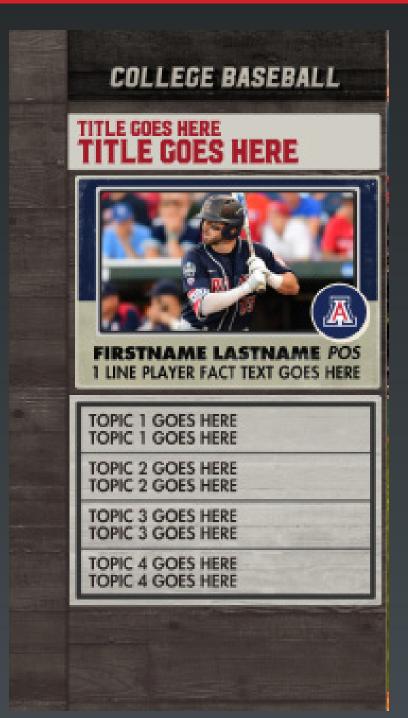

9210 - Player 9 Stats. Stat 1 starts under player name.
\_HeadshotLayout:
"1" - Team Logo

"2" - Headshot

"3" - ActionShots
NumberOfStats 8 Max

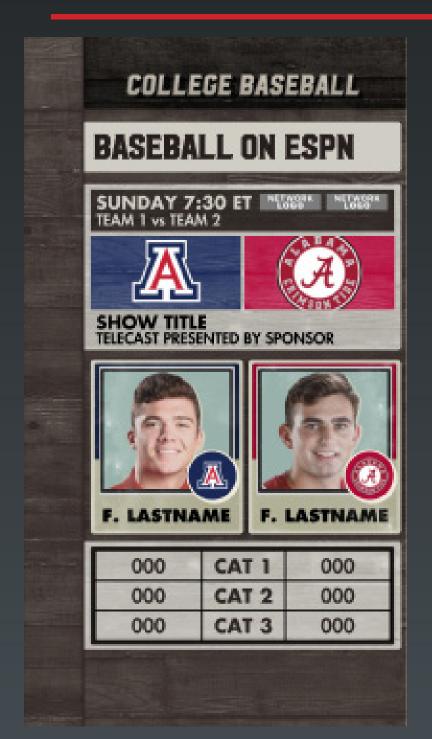

9214 - 2 Players 2-5 Stat Comparison

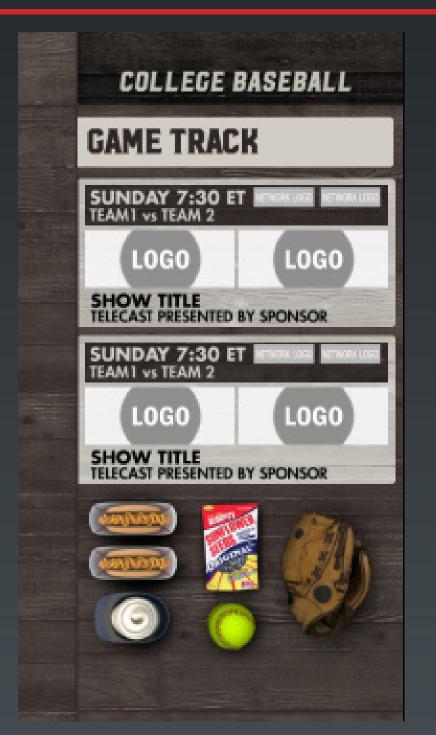

9215 - 2 Game
Matchup. Use
"Softball" field with
any input for softball.
Leave blank to default
to baseball.

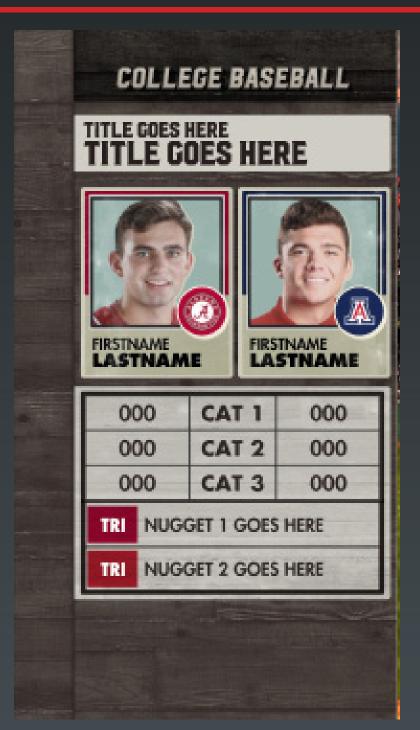

9216 - 2 Players 3 Stat Comparison 2 Line

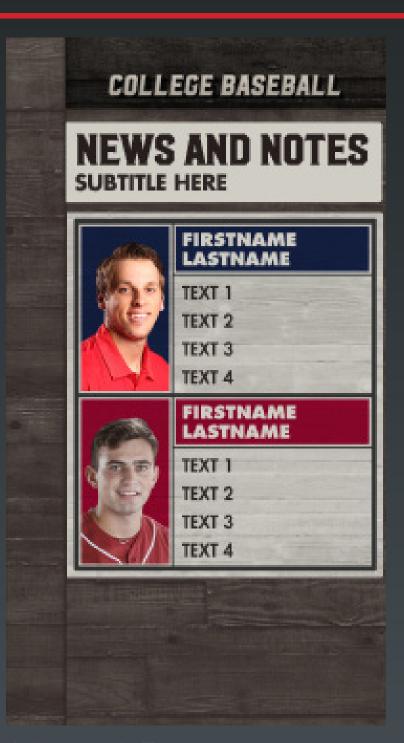

9217 - 2 Players 4 stats comparison

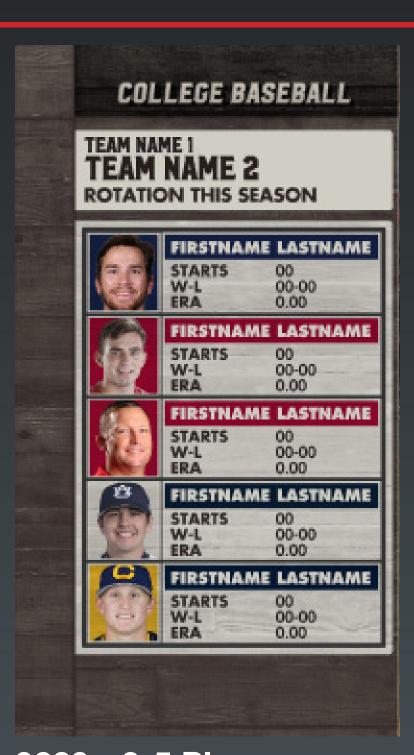

9220 - 3-5 Players 3 Stats

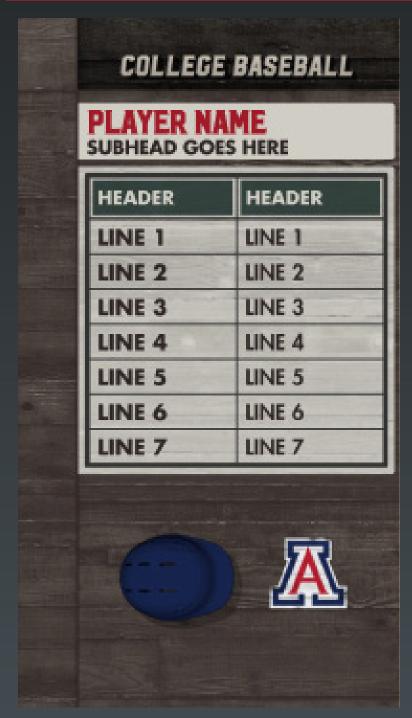

9226 - Player
2 column 7 lines. Use
"Softball" field with
any input for softball.
Leave blank to default
to baseball.

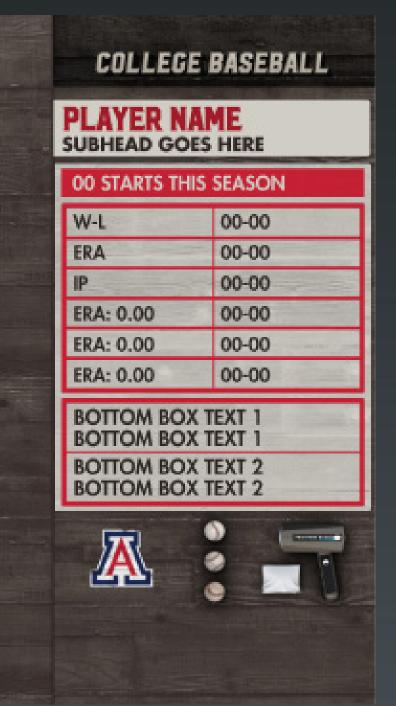

Col\_Justification
"L" Left
"C" Center
"R" Right

9231 - Player
12 stat with 4 lines. Use
"Softball" field with any
input for softball. Leave
blank to default to baseball.

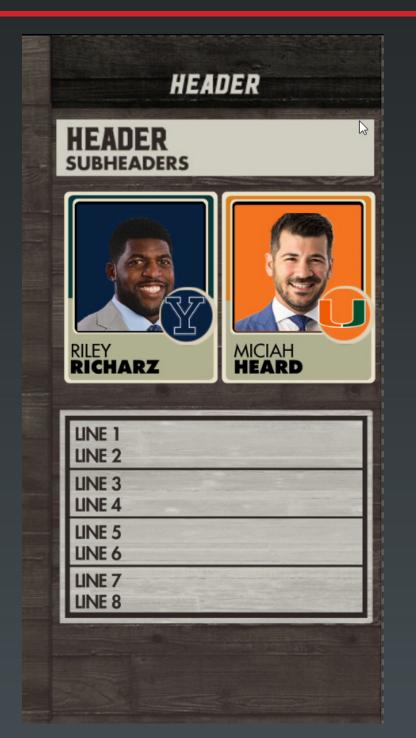

9232 - 2 Player with 8 lines.

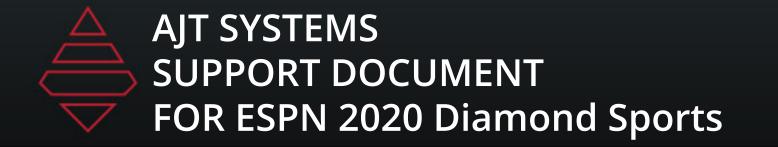

### Scoreboards & Locators

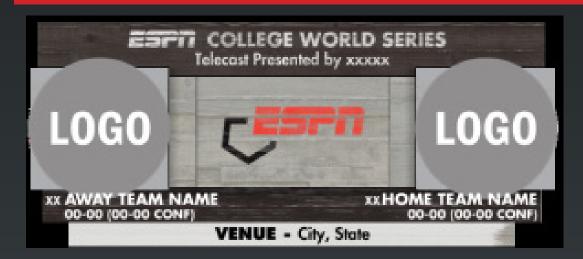

**9050 - Locator** 

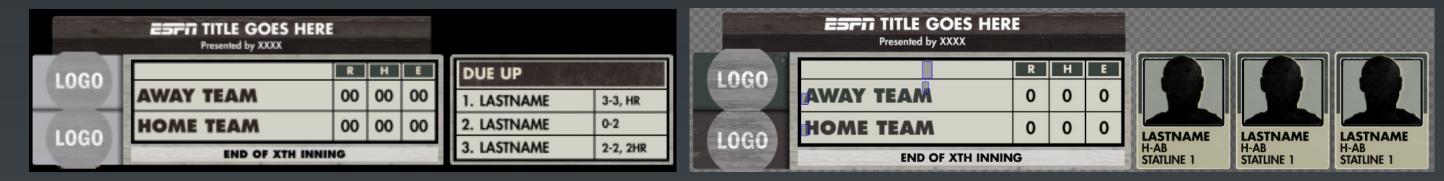

9500 - RHE with DueUp Capability
Use the DueUp from PLAYOUT tab UI to operate
If all players have headshots it will show like on the right

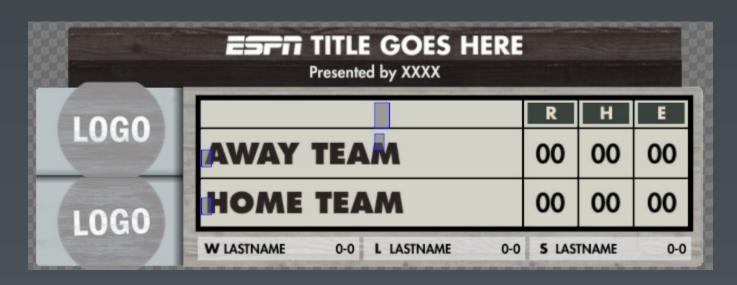

9502 - Use Player 3 for saves

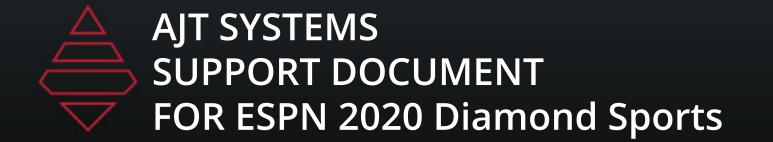

### Scoreboards & Locators

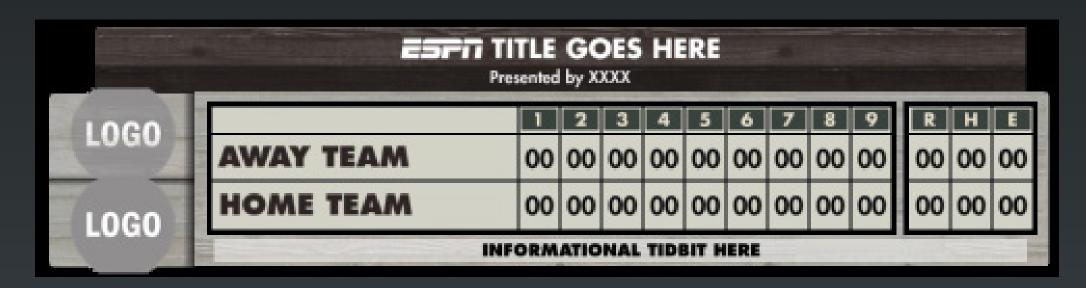

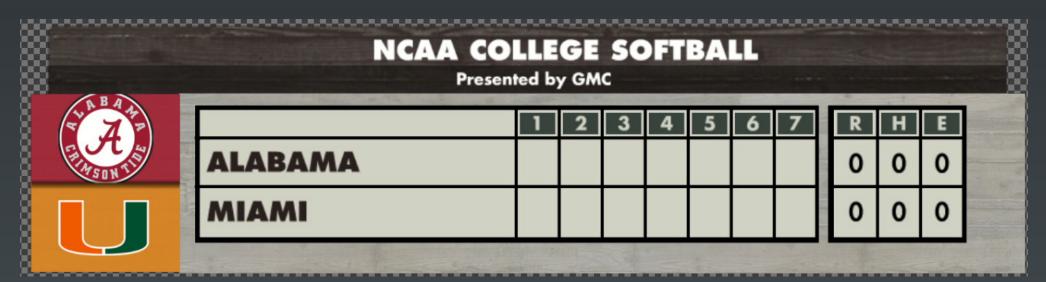

9503 & 9503\_Softball - Linescore with RHE

<u>Use the Boxscore from PLAYOUT</u> tab UI to populate

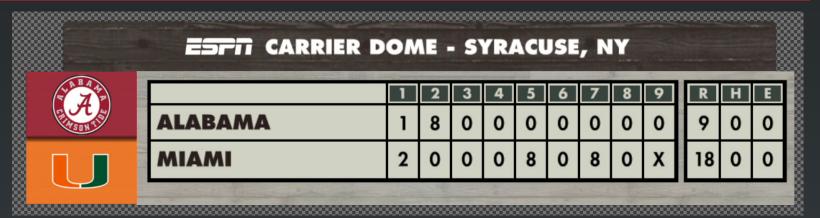

Final on linescore. If home team does not need to hit. Make sure the value for that bottom inning is empty and the next top inning is also empty. Then click the "Final" button under the inning location. To undo "X" value take the graphic off air or change the value and then empty the value.

# Tombstones

| LOG  | O LHP HE | ADER T     | EXT ARIZ  |
|------|----------|------------|-----------|
|      | HEADER   | HEADER     | HEADER    |
| L060 | 00TRI1   | TRISSSSSS1 | TRI1      |
| LOGO | 00TRI1   | TRII       | TRI1      |
| LOGO | 00TRI1   | TRII       | TRI1      |
| LOGO | 00TRI1   | TRII       | TRI1      |
| LOGO | OOTRI1   | TRI1       | TRI1      |
| rogo | 00TRI1   | TRII       | TRI1      |
| LOGO | 00TRI1   | TRII       | TRI1      |
| LOGO | 00TRI1   | TRII       | TRI1      |
| LOGO | 00TRI1   | TRI1       | TRI1      |
| LOGO | ooTRI1   | TRII       | TRI1      |
| dro  | pline go | s heraac   | annanae I |

9700 - 10 lines 3 Columns NumberofLines = 3-10

|     | f   |             | HEADER TI<br>SUBTITLE TEXT G |              | NE          |
|-----|-----|-------------|------------------------------|--------------|-------------|
|     |     | HEADER1     | HEADER2                      | HEADER3      | HEADER4     |
| LO  | 60  | COL1 LINE1  | COL2 LINE1                   | COL3 LINE1   | COL4 LINE1  |
| LD  | co] | COL1 LINE2  | COL2 LINE2                   | COL3 LINE2   | COL4 LINE2  |
| LO  | co] | COL1 LINE3  | COL2 LINE3                   | COL3 LINE3   | COL4 LINE3  |
| LO  | 60  | COL1 LINE4  | COL2 LINE4                   | COL3 LINE4   | COL4 LINE4  |
| LD  | 60  | COL1 LINE5  | COL2 LINE5                   | COL3 LINE5   | COL4 LINE5  |
| LO  | 60] | COL1 LINE6  | COL2 LINE6                   | COL3 LINE6   | COL4 LINE6  |
| LO  | 60] | COL1 LINE7  | COL2 LINE7                   | COL3 LINE7   | COL4 LINE7  |
| LC- | -0] | COL1 LINE8  | COL2 LINE8                   | COL3 LINE8   | COL4 LINE8  |
| LO  | 60] | COL1 LINE9  | COL2 LINE9                   | COL3 LINE9   | COL4 LINE9  |
| LDI | 60] | COL1 LINE10 | COL2 LINE10                  | COL3 LINE 10 | COL4 LINE10 |
|     |     | 2201 011010 |                              |              |             |

9704 - 2-4 Lines stats NumberofLines = 3-10

| •      |          | ER TEXT<br>TEXT GOES O | N THIS | LINE     |          |
|--------|----------|------------------------|--------|----------|----------|
|        | HEADER1  | HEADER2                |        | HEADER3  | HEADER4  |
| LOGO   | C1 LINE1 | C2 LINE1               | LOGO   | C3 LINE1 | C4 LINE1 |
| LOGO   | C1 LINE2 | C2 LINE2               | rogo   | C3 LINE2 | C4 LINE2 |
| [roco] | C1 UNE3  | C2 LINE3               | rogo   | C3 LINE3 | C4 LINE3 |
| LOGO   | C1 LINE4 | C2 LINE4               | rogo   | C3 LINE4 | C4 LINE4 |
| [ F000 | C1 LINE5 | C2 LINE5               | LOGO   | C3 LINE5 | C4 LINE5 |

9708 - 5 Lines 10 Teams 2 Stats NumberofLines = 2-5

| AGGIE OFFENSE<br>LAST 4 SEASONS |      |              |
|---------------------------------|------|--------------|
|                                 | BA   | STOLEN BASES |
| 2016                            | .311 | 72           |
| 2017                            | .273 | 56           |
| 2018                            | .285 | 41           |
| 2019                            | .251 | 46           |

9710 - 2-4 Lines stats NumberofLines = 2-4

\_Left\_Layout :

"1" shows team logo,

"3" shows action shot.

softball. Leave blank

to default to baseball.

Use "Softball" field

with any input for

### Fullscreens

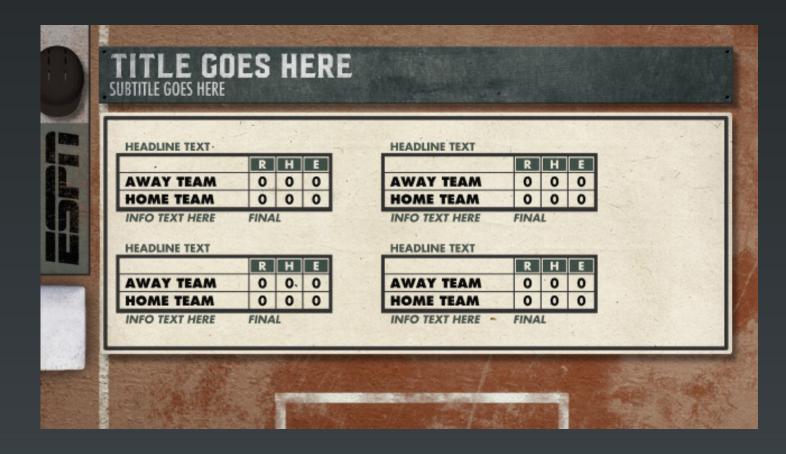

**9104 - 3-8 Game HRE Summary** 

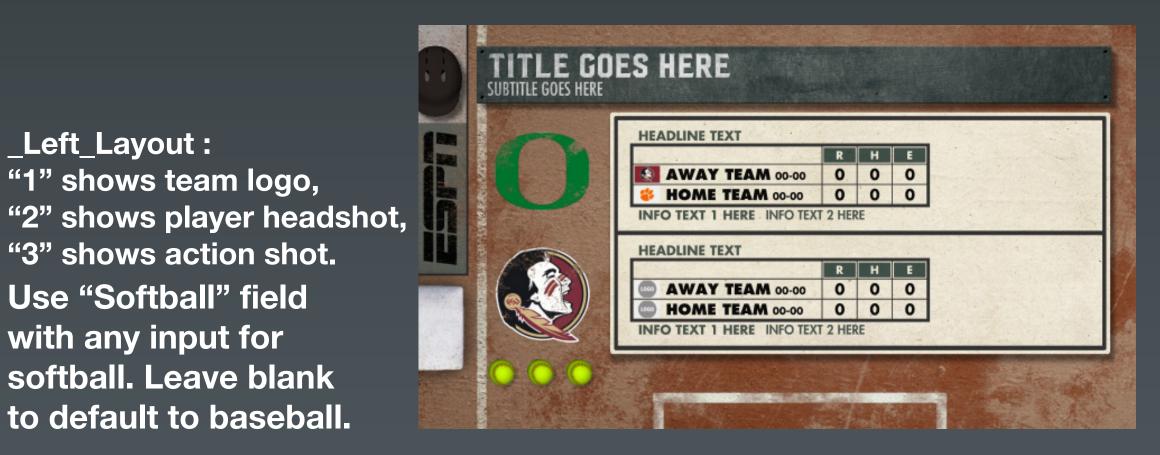

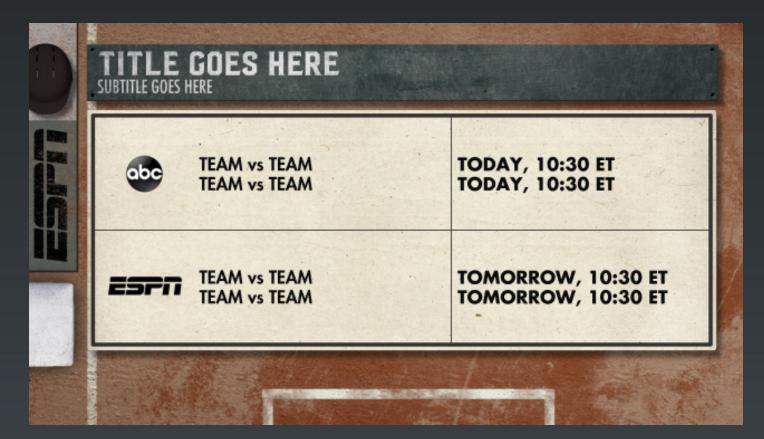

9105 - 2-5 Events Promo Calendar

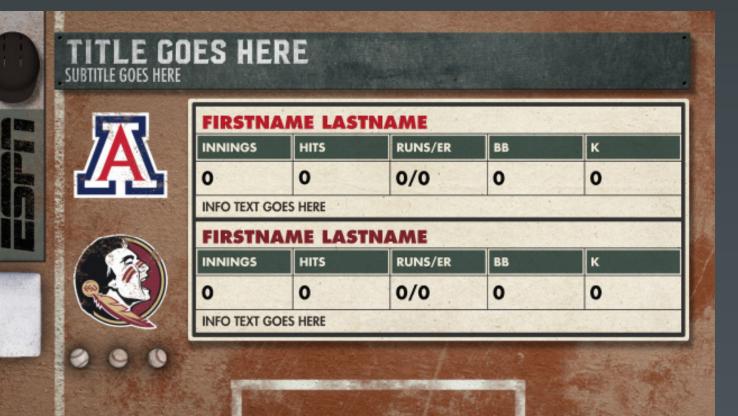

\_Left\_Layout : "1" shows team logo, "2" shows player headshot, "3" shows action shot. Use "Softball" field with any input for softball. Leave blank to default to baseball.

9106 - 2 Game HRE Summary

9107 - 2 Players 5 Stat comparison

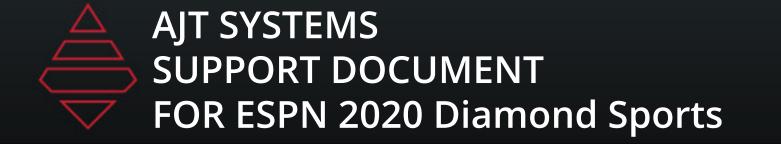

### Fullscreens

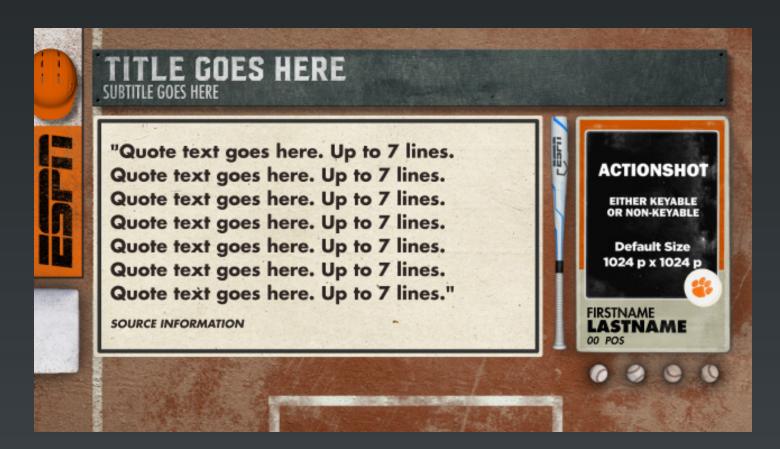

9114 - Player 8 Line

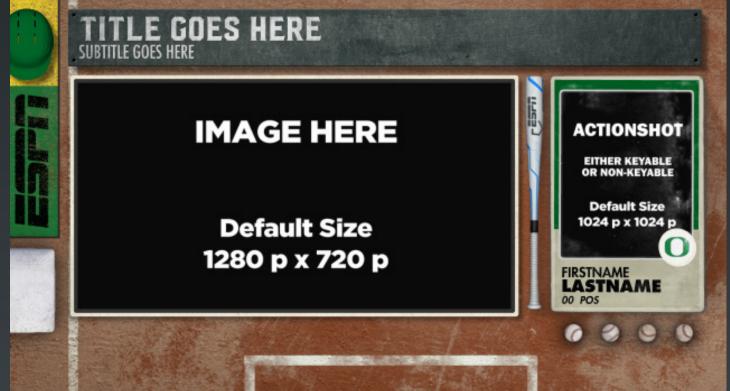

9116 - 3 Player Action Shot

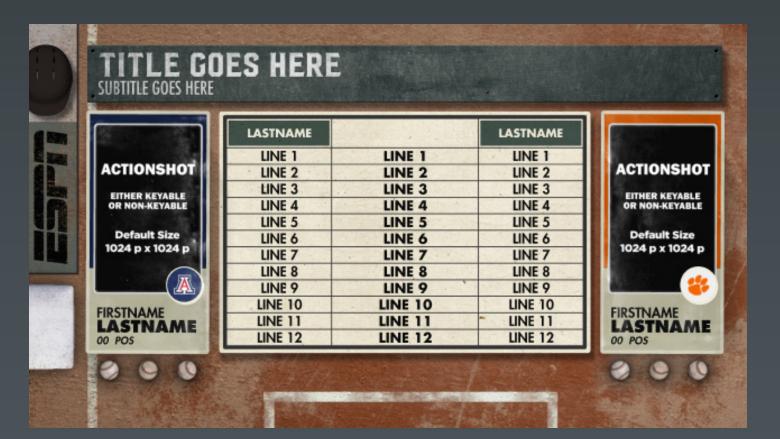

9120/21 - 2 Player 2-12 lines 3 or 4 column

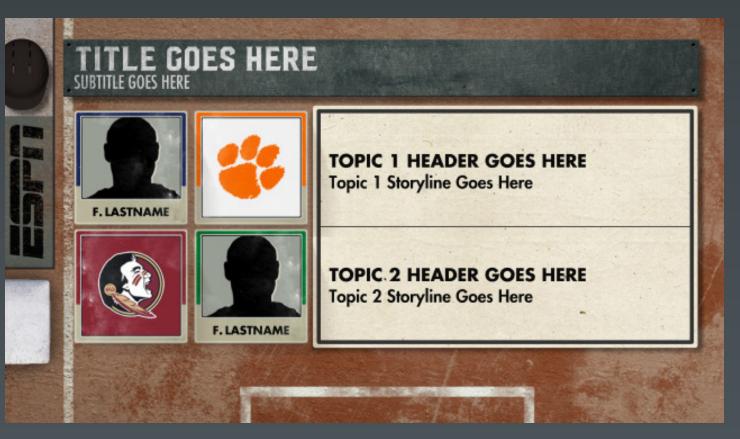

9123/24 - 2 or 4 Player 2 lines

Use "Softball" field with any input for softball. Leave blank to default to baseball.

\_HeadshotLayout

"2" ActionShot

"1" Default Heashot

Blank will show team logo

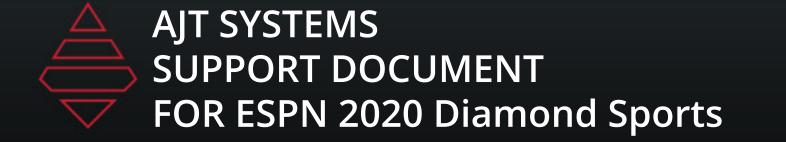

### Fullscreens

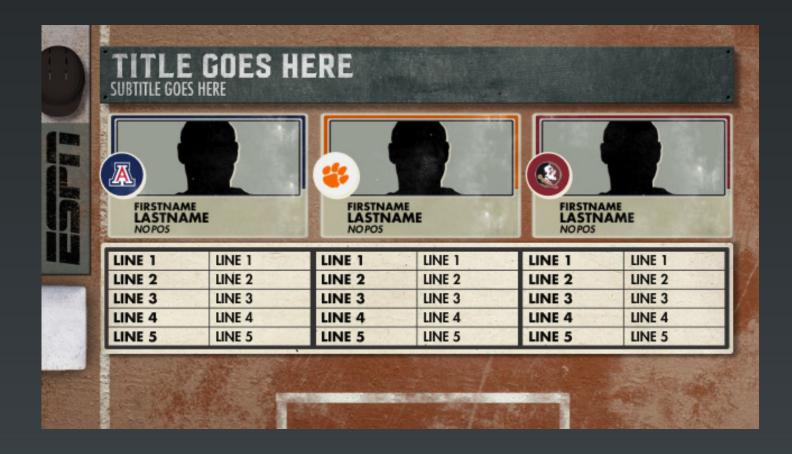

9131 - 3 Player 2-5 Stat Lines

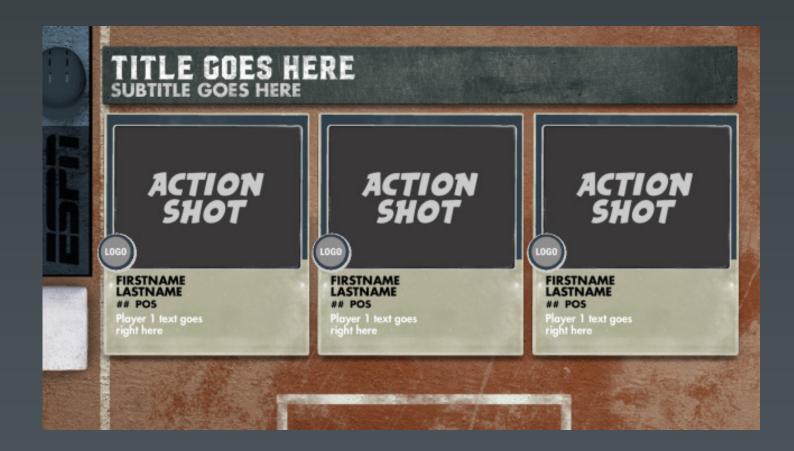

9135 - Generic Image with Player Card

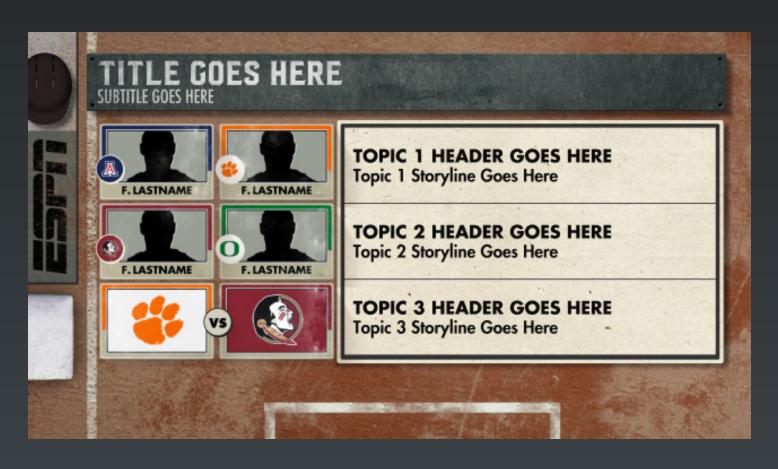

9134 - 3 or 6 Players 2-5 Stat Lines

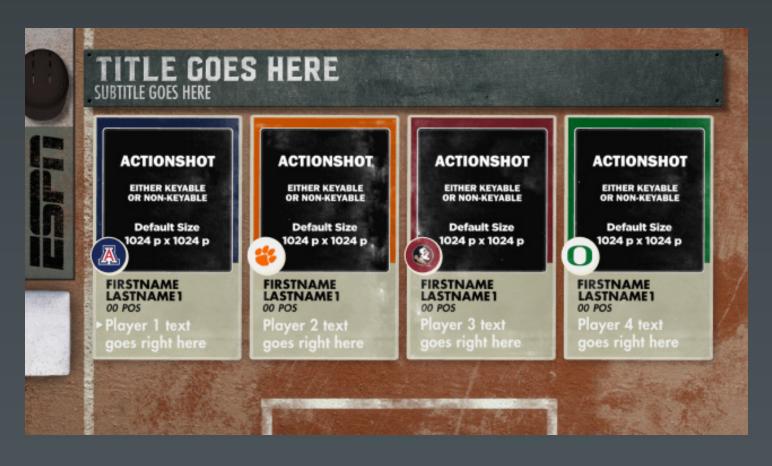

9145 - 4 or 5 Action shots or 6-8 Headshot

Use "Softball" field with any input for softball. Leave blank to default to baseball.

# Fullscreens

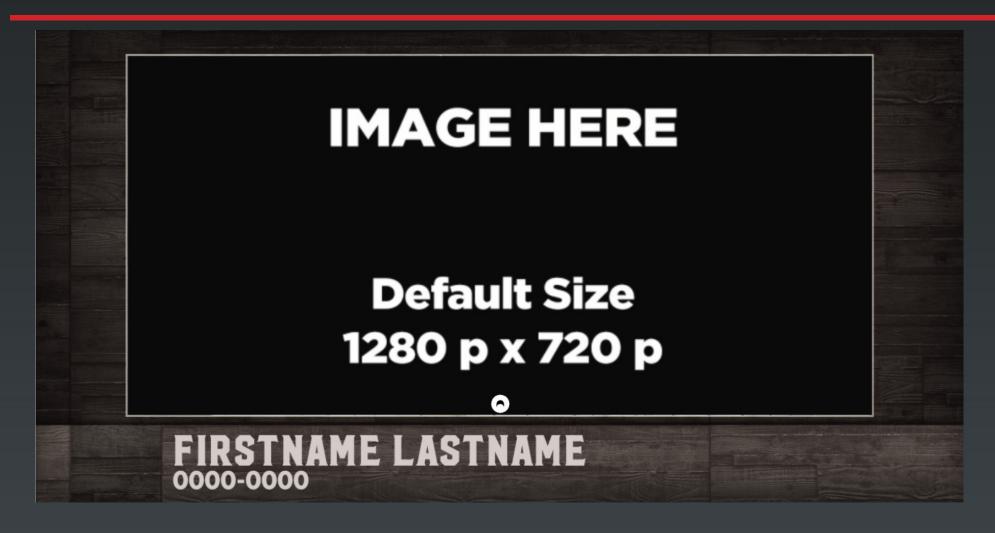

9312 - Generic Image 1280 x720 Scale - start with "1" and go up or down as needed

# Fullscreen Lineups

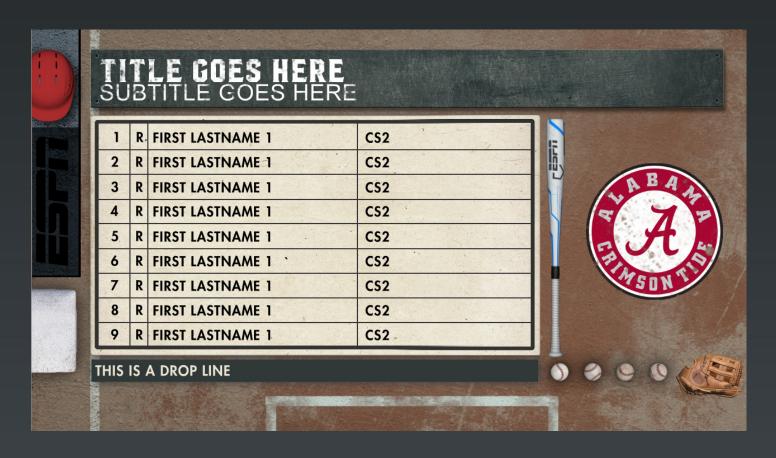

9561 - 9 Man Lineup with custom Fields

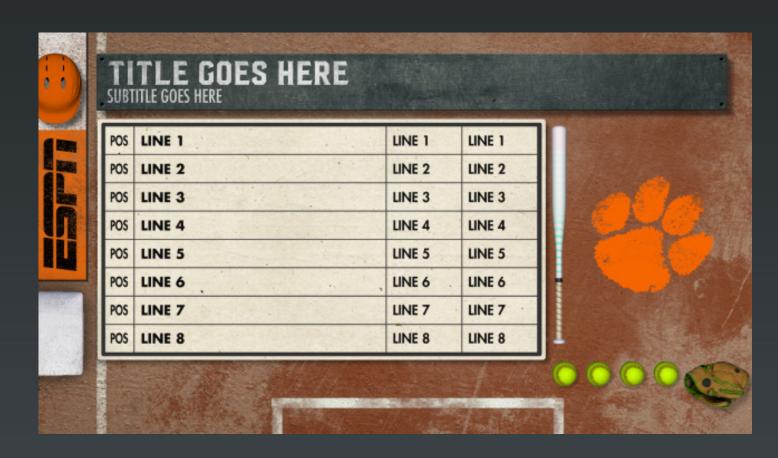

9563 - 8-12 Players 2 with custom Fields
NumberOfLines = "8-12"

Player 20 drives the graphic right side on all 3 graphics above. \_RightSideLayout = "1" Team logo "2" Headshot "3" Actionshot

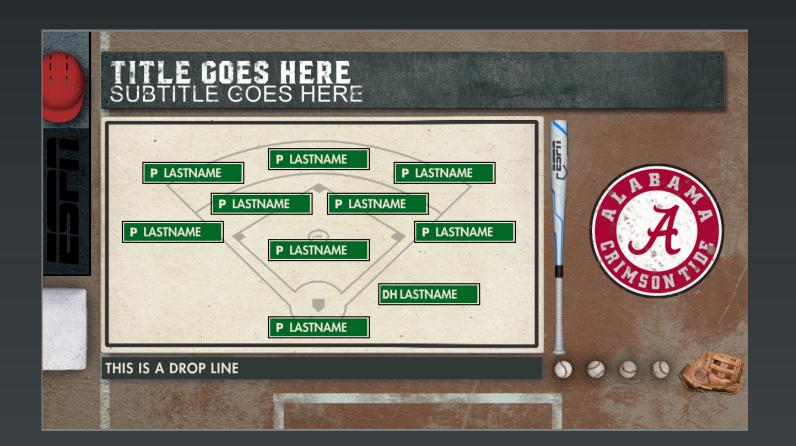

9564 - Defensive Liveup

Use "Softball" field with any input for softball. Leave blank to default to baseball.

Player 1 - Pitcher

Player 2 - Catcher

Player 3 - First Base

Player 4 - Second Base

**Player 5 - Third Base** 

Player 6 - Short Stop

Player 7 - Left Field

Player 8 - Center Field

Player 9 - Right Field

Player 10 - DH

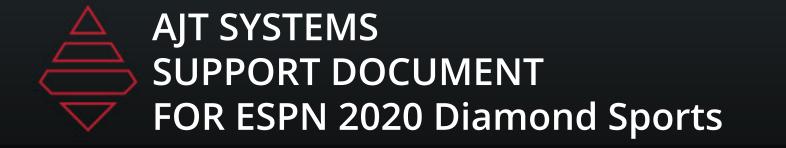

# Brackets

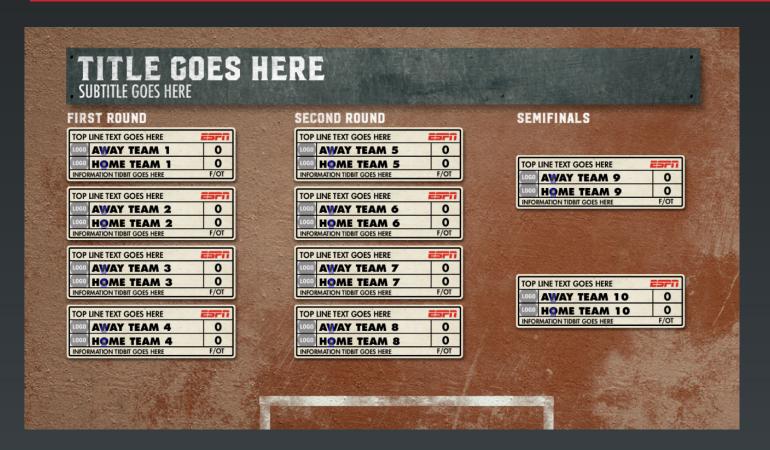

9250 - 11 or 12 Games

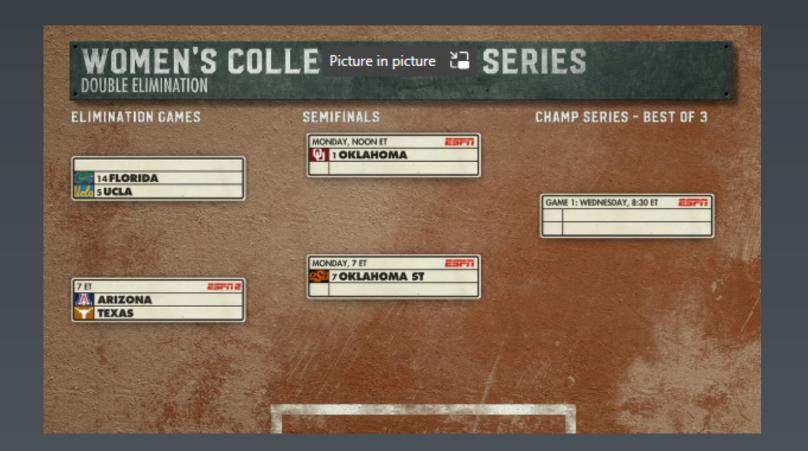

9251 - 6 or 7 Games

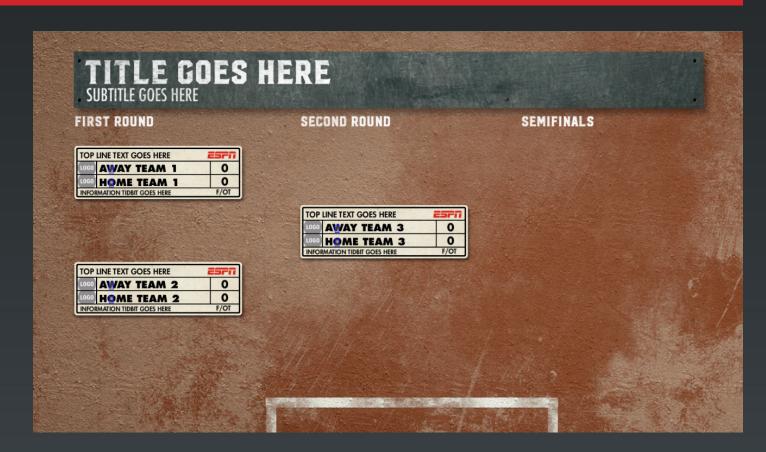

9258 - 3 Games

# Edit Fonts

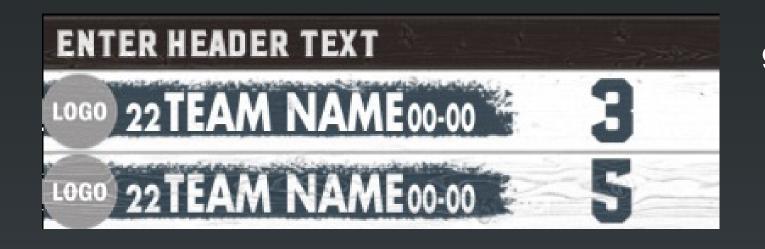

9850 Move\_Right - If empty the graphic sits on the left, if you add any character it will shift the graphic to the right side.

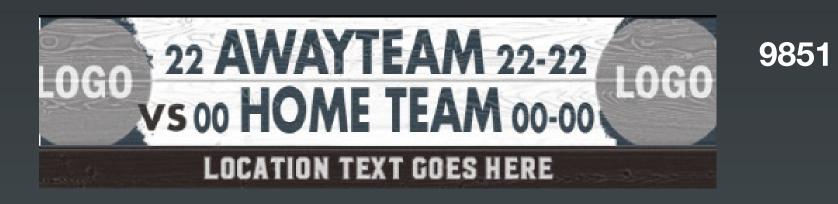

Move\_Right - If empty the graphic sits on the left, if you add any character it will shift the graphic to the right side.

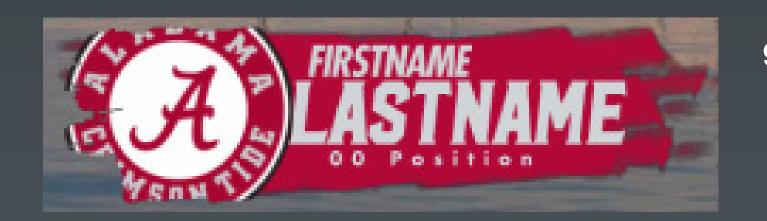

9852

# Uppers

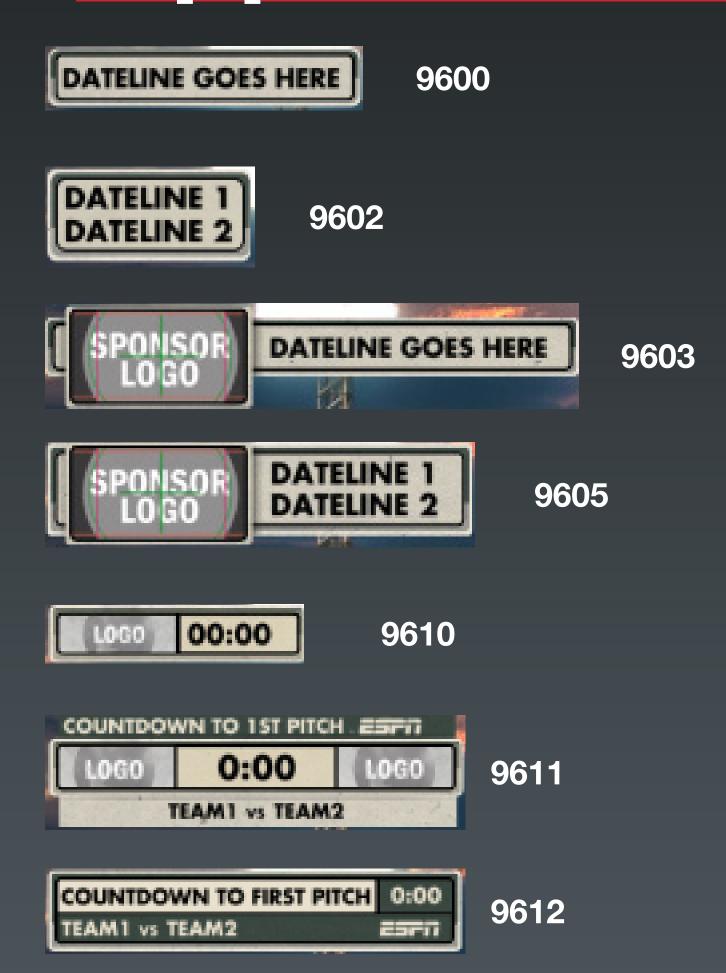

# Transitions/Front Ends

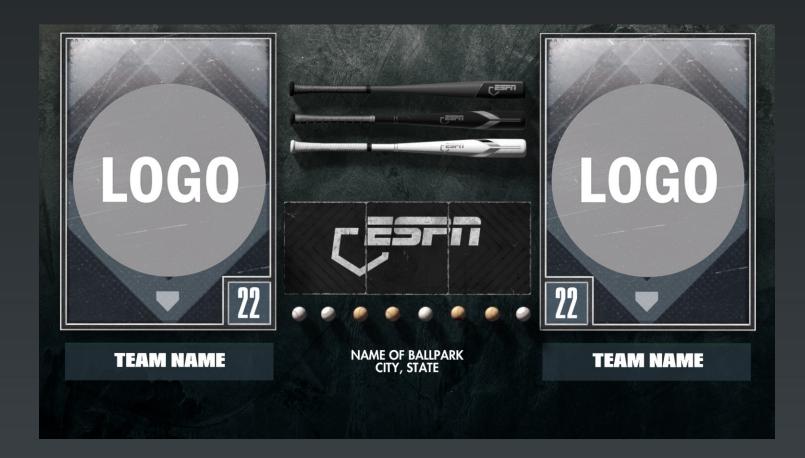

9091 - Baseball Title Card

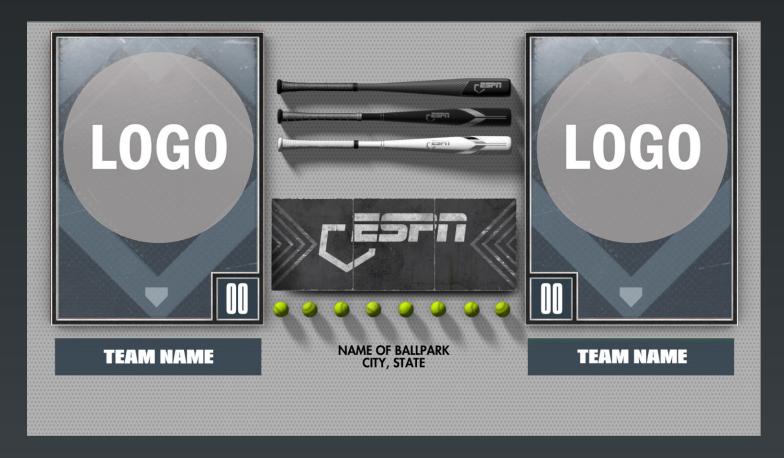

9094 - Softball Title Card

# Transitions/Front Ends

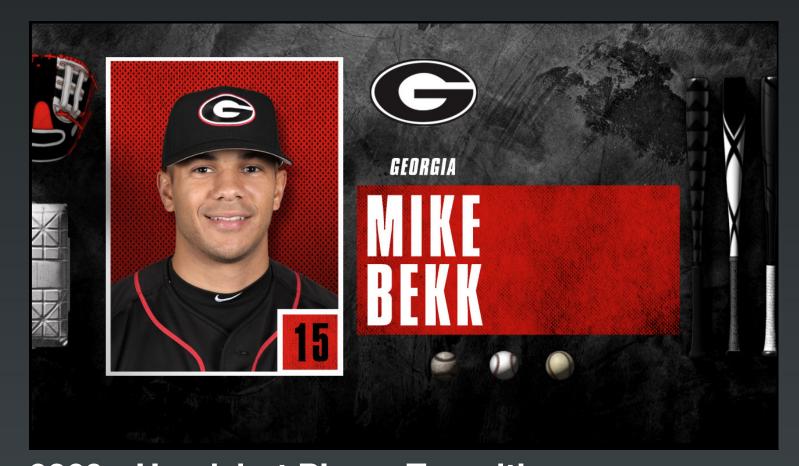

9360 - Headshot Player Transition

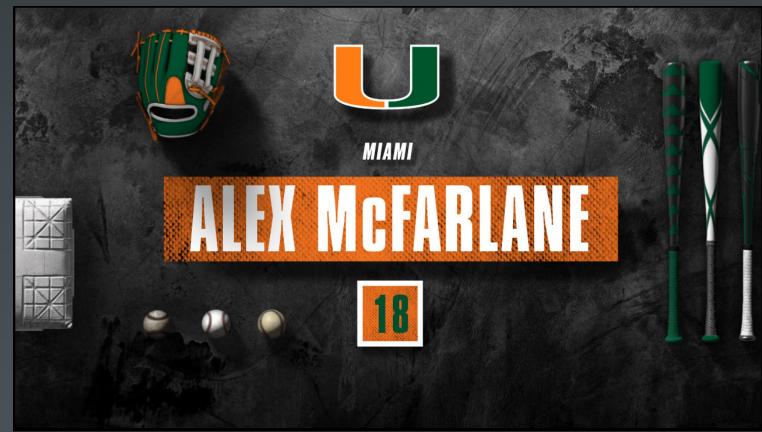

9362 - Player Transition

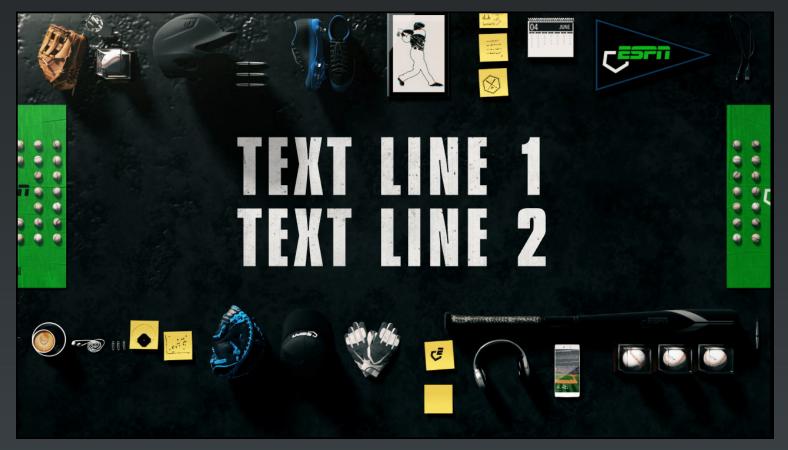

9364 - 1-3 Generic Line Transition

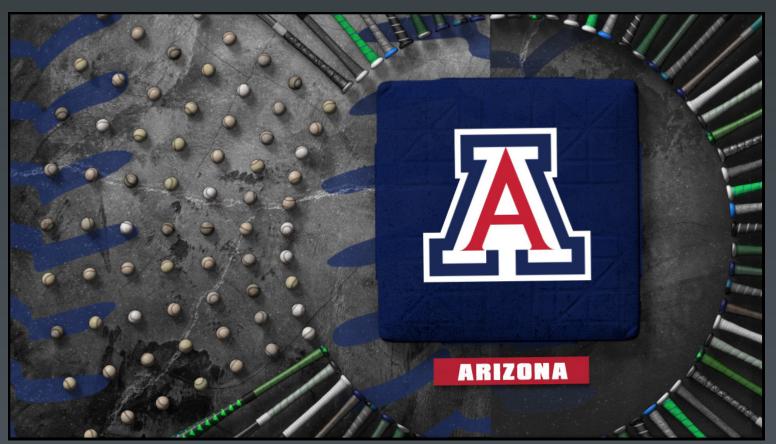

9366 - Team Transition

# Transitions/Front Ends

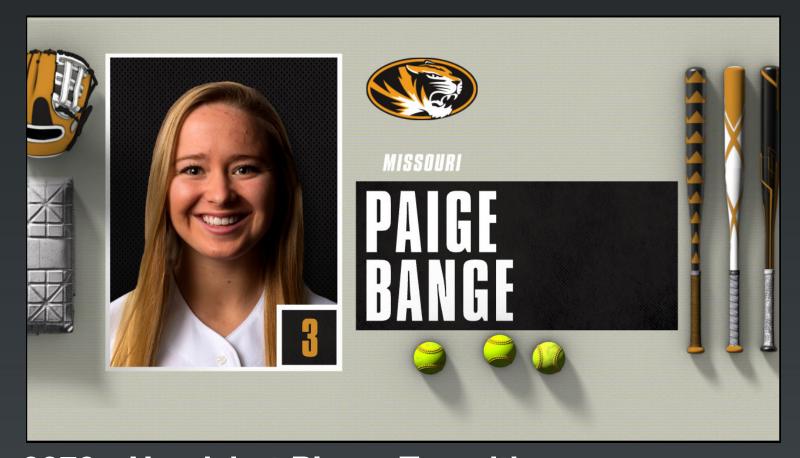

9370 - Headshot Player Transition

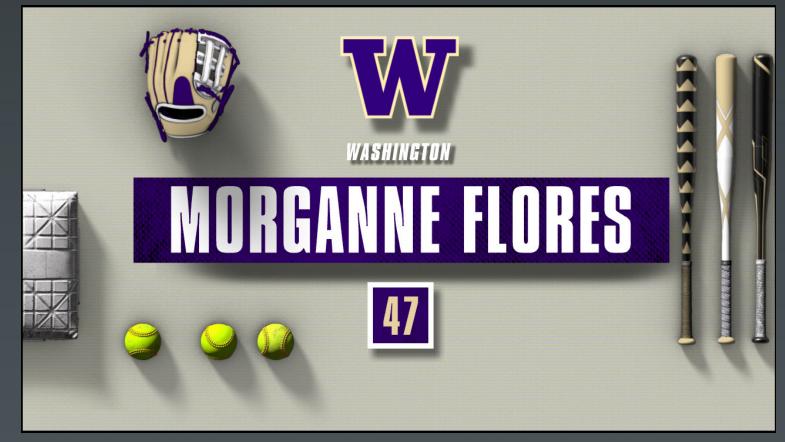

9372 - Player Transition

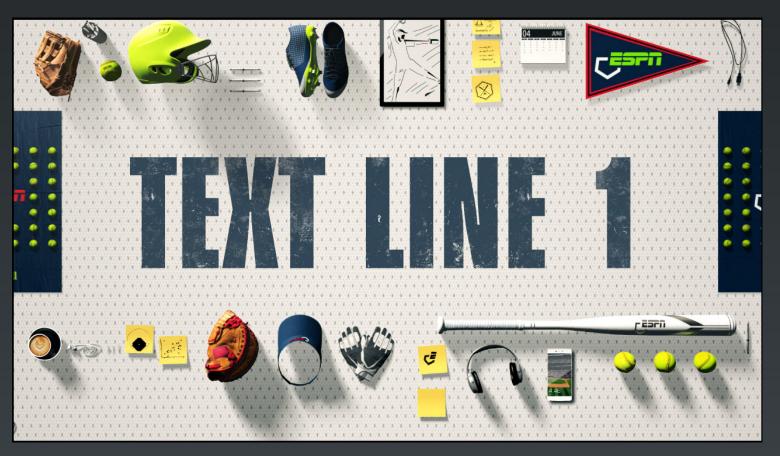

9374 - 1-3 Generic Line Transition

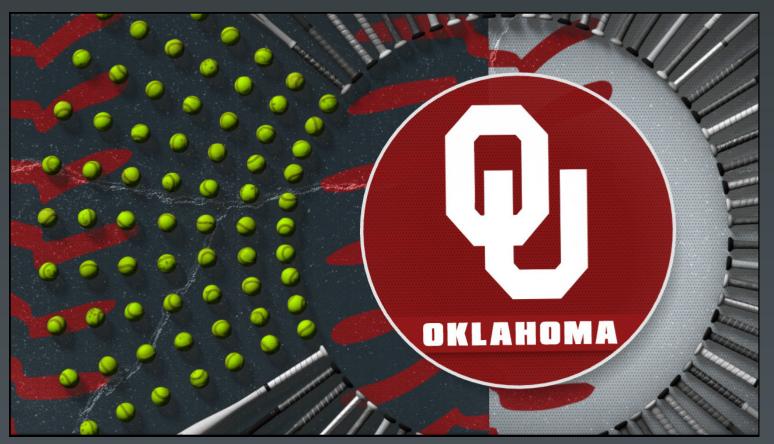

9376 - Team Transition

# Big Numbers

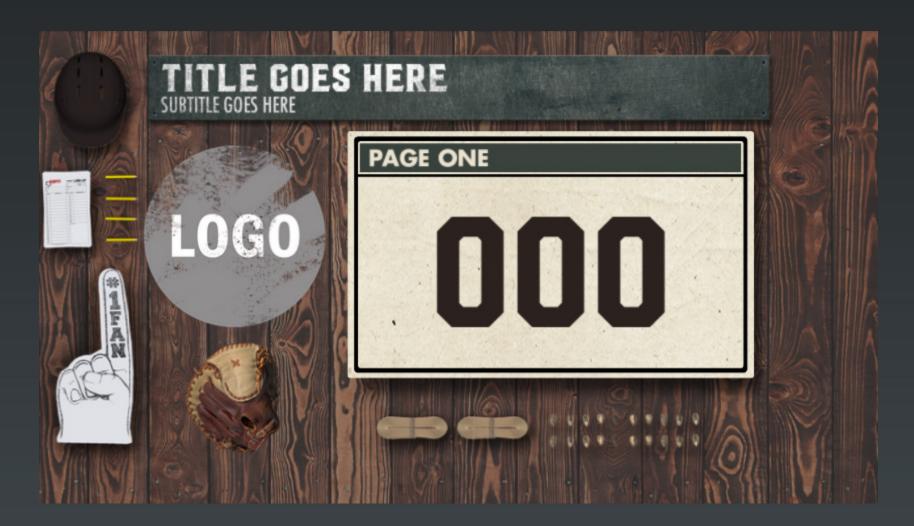

9341 - Single Player Stat LeftLayout -

1 = Logo

2 = Headshot

3 = Actionshot

No currect softball version

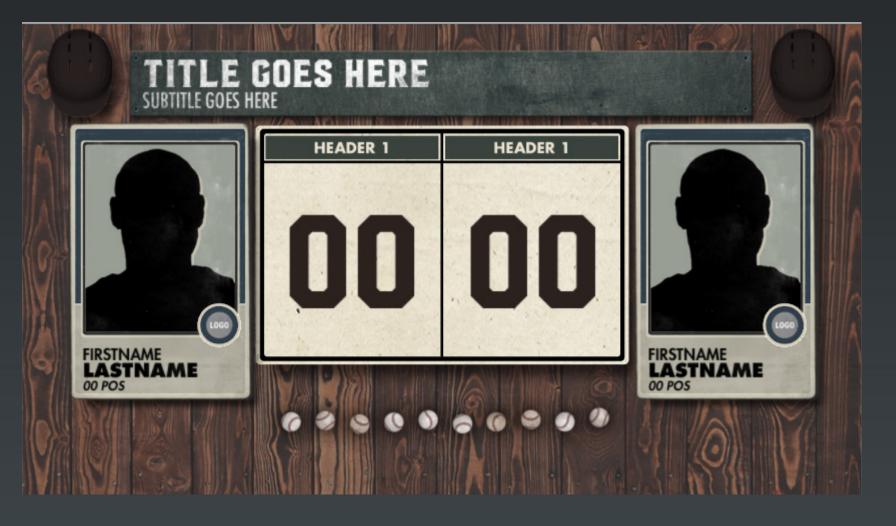

9342 - 2 Player Single Stat Left and RightLayout -

1 = Logo

2 = Headshot

3 = Actionshot

No currect softball version